### Configuration Management & Continuous Integration

Lutz Küderli / Clemens Lanthaler

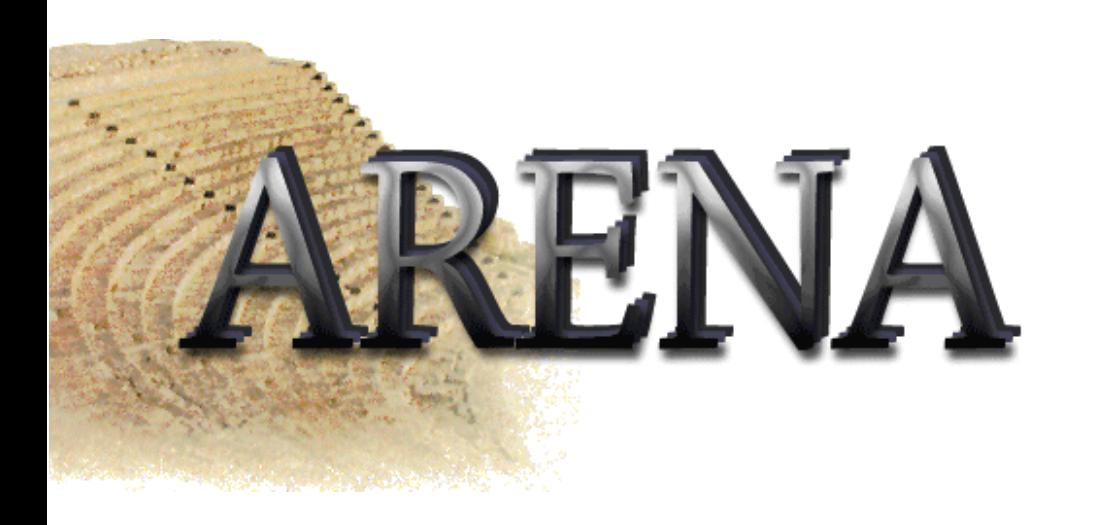

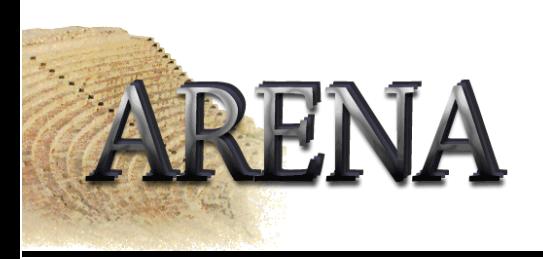

- •Many people working on project
- •How to keep track of changes?
- •How do you eliminate bugs as early as possible?

- • Example: 100 modules, 10 developers, 20 versions of every module – every developer changes 1 module a day
- • Since yesterday, programmers changed 10 modules – if something doesn't work – what am I going to do?

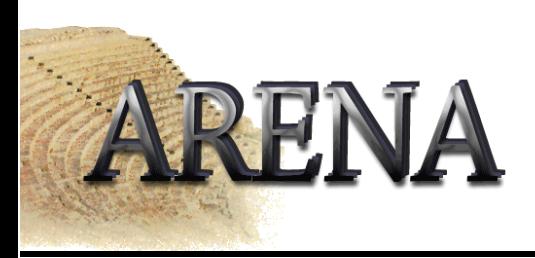

### Examples

- Identification & Tracking
	- **Links of the Company** " Yesterday, this still worked!"
	- and the state of the – " I already fixed this last week!"
	- **Links of the Company** " This is obvious improvement. Has this already been tested?"
- Version selection
	- –– " Has everything been compiled?"
	- **Links of the Company** – " How do I exclude this flawed change?"
	- –" How to configure a test with my changes only?"

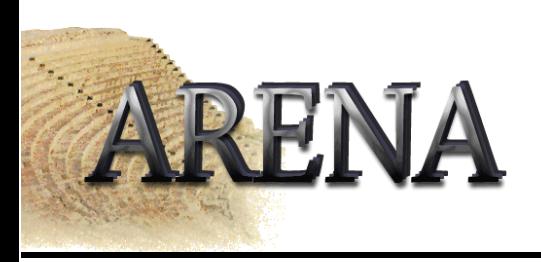

- Identification of configuration items
- Change control
- Status accounting
- $\bullet$ Auditing
- $\bullet$ Build management
- $\bullet$ Process management

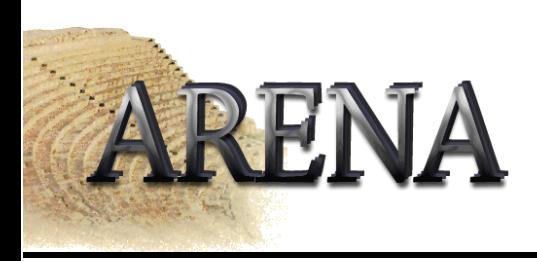

- Continuous Integration
- CVS
- Communication

# **ARENA** Continuous Integration I

- • Benefits
	- **Links of the Company**  $-$  Bugs appear earlier in the SE process
	- Faster to track the bug
	- **Links of the Company** – Saves lots of time when it comes to integrating the whole product
	- Does NOT catch all integration bugs
- The More Often The Better
	- **Links of the Company** Build at least once a day/night
	- Example: Microsoft does nightly builds for projects with >30 mill LOC
	- –Absolutely necessary to automate build process

## **ARENA** Continuous Integration II

- What is a successful build?
	- All the latest sources are checked out of the configuration management system
	- **Links of the Company** – Every file is compiled from scratch
	- and the state of the The resulting object files (Java classes in our case) and linked and deployed for execution (put into jars).
	- and the state of the The system is started and suite of tests is run against the system.
	- and the state of the If all of these steps execute without error or human intervention and every test passes, then we have a successful build

**ARENA** Continuous Integration III

- Single Source Point
	- **Links of the Company**  $-$  That's why we use CVS
- Automated Build Scripts
	- and the state of the With lots of files, it's not going to be possible to compile everything by hand
	- and the state of the We are going to use ANT
- Checking In
	- –– IMPORTANT: Check your code in early!
- Regression Testing

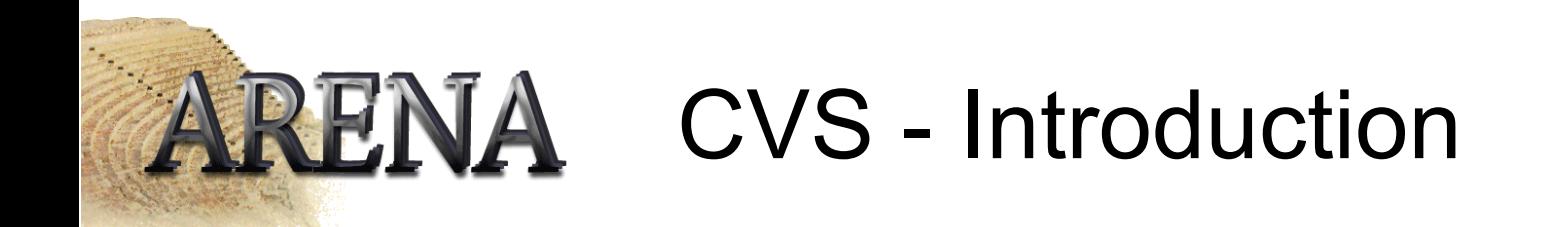

- *Concurrent Versions System*
- Enables groups of persons to work simultaneously on source code
- Central *repository* holds all versions of the source code, dividing it into *modules*
- You can *check out* code from the repository, edit it and *commit* it again
- Possible to fetch every earlier version from the repository
- Detects and marks *conflicts*

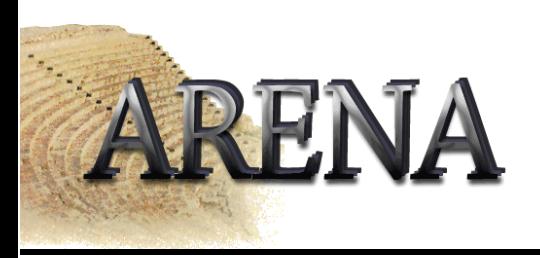

### CVS enviroment variables

•**CVSROOT** (setenv CVSROOT :ext:<login>@cvsbruegge.in.tum.de:/cvs/arena)

#### • CVSEDITOR

(setenv CVSEDITOR emacs) specify the editor for comments (default is vi)

#### • CVS\_RSH

must point to ssh (setenv CVS\_RSH ssh)

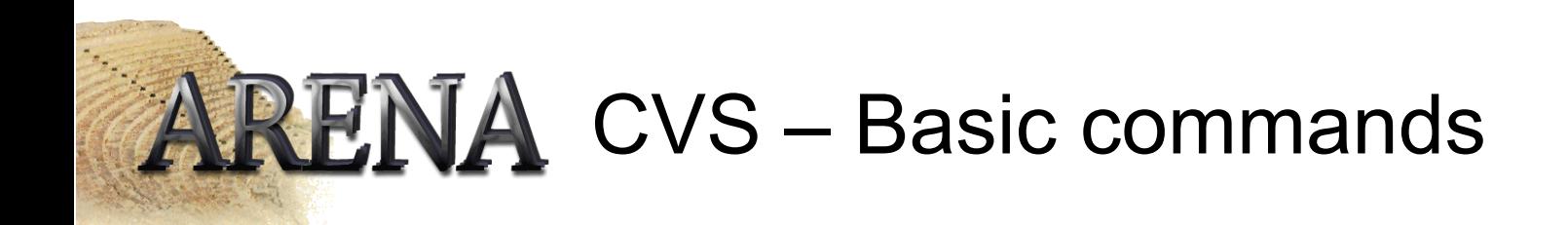

- cvs checkout <module> (cvs co)
	- –Creates a local copy of the repository
- cvs update
	- –Updates you local copy from the repository
- • cvs commit
	- –Checks in your changed files
- • cvs add cvs remove
	- –Adds or removes files from the repository
- • cvs log
	- –Shows the comments made by the persons who committed it
- •Many many more … man cvs is your friend

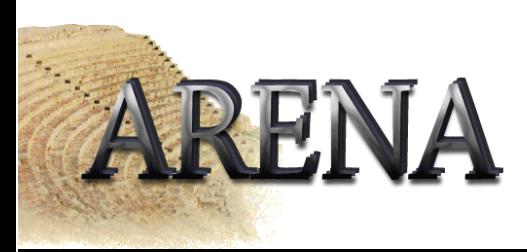

• To get a copy of the repository you must use the following command:

```
cvs checkout [-D <Date>] <module>
```

```
(example: cvs checkout -D yesterday . )
```
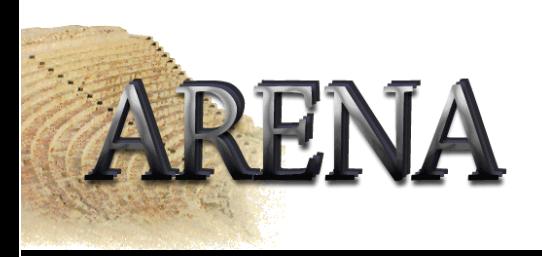

- Get a working copy of the repository cvs checkout <module> (e.g. cvs checkout .)
- Create the new file
- • Checkin the new filecvs add [-m <description>] <filename>
- cvs commit [-m "Early version"] <filename>

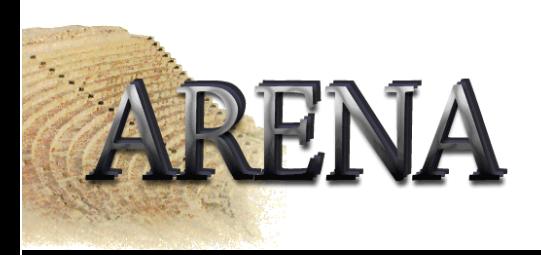

- Get a working copy of the repository cvs checkout <module>
- Delete the file(s)
- Call: cvs removeto mark the files for removing
- Call: cvs commit to remove the files from the repository

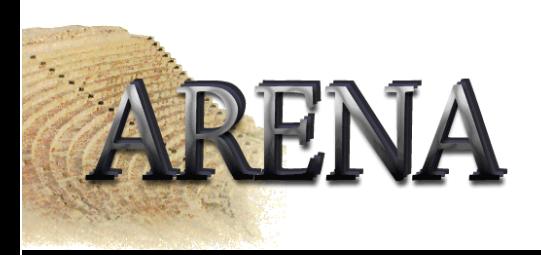

- Get a working copy of the repository cvs checkout .
- Rename the file (mv <oldfile> <newfile>)
- •Call: cvs remove <oldfile>
- •Call: cvs add <newfile>
- •Call: cvs commit <oldfile> <newfile>

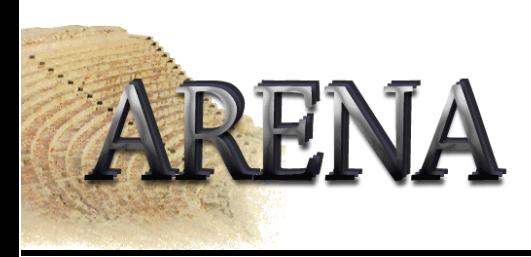

#### CVS Example

- Need a running cvs here  $\odot$
- WebCVS access: http://cvsbruegge.in.tum.de/cgi-bin/cvsweb.cgi

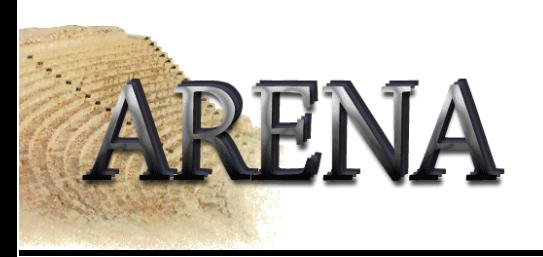

- Think before you check in!
- Always make sure your code is compiling properly before checking it in
- Add useful comments!
- Avoid committing binaries (\*.class); sometimes it is necessary, though
- Try to resolve conflicts as soon as possible
- Remember you can always "roll back" your version

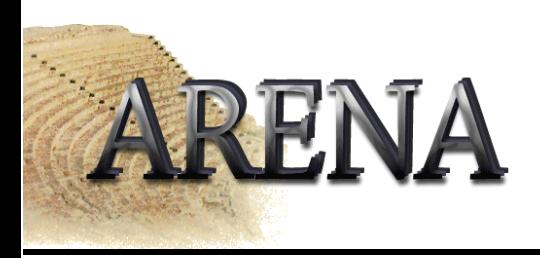

## Thank you for your attention !